# Objectifs de la séance :

- Ecrire la section méthodologie
- Explorer les possibilités en termes de logiciels
- Réfléchir à la palette de couleurs

# Ecrire la section de méthodologie

Bien que cette section arrive après l'introduction, c'est la première partie qu'on rédige. En effet, vous avez déjà tous les renseignements nécessaires pour écrire cette section. Pour l'instant vous n'avez peut-être pas terminé votre synthèse, et par conséquent on ne peut pas envisager d'écrire l'ensemble du texte, mais le simple fait de commencer par faire une partie sur les quatre va vous éviter l'angoisse de la page blanche.

On peut se servir d'un modèle pour un poster qui se base sur un travail de revue de la littérature. Làvoici :

### **Methods**

A search was conducted in **DATABASE NAMES** for resources published between YEAR1 and YEAR2 in LANGUAGES and OTHER CRITERIA. The keywords 'KEYWORD1-N (list)' were used in all relevant combinations, and inclusion criteria were CRIT1... This yielded a total of X records, from which we excluded Y because REASON1 or REASON2... after evaluation.

Vous pouvez reprendre cette organisation en renseignant les éléments qui figurent en gras, et en rajoutant des précisions le cas échéant.

### Quel logiciel pour faire un poster ?

Précisons tout d'abord qu'**il ne s'agit pas de commencer la mise en page du poster pour l'instant**. Il ne faut pas mettre la charrue devant les bœufs. Un joli aspect ne rattrapera pas un contenu défaillant. La priorité est donc de rédiger le contenu avant de s'occuper du côté visuel. Toutefois, il faut se donner une idée des outils parmi lesquels choisir.

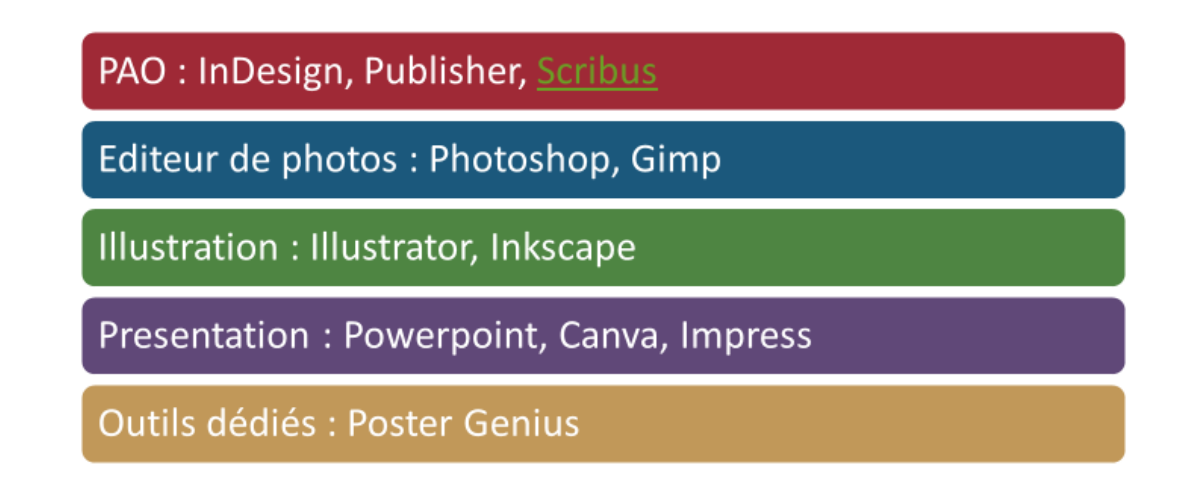

# L2SPS – UE transversale – S4 : Anglais, séance 6

De nombreux logiciels peuvent être utilisés pour produire un poster, mais certains sont plus adaptés que d'autres. La première catégorie qu'on trouve dans l'illustration ci-dessus est la publication assistée par ordinateur (*desktop publishing* en anglais) qui est conçu à la base pour tout document destiné à être imprimé, et c'est pour cette raison qu'on trouve beaucoup de possibilités techniques utilisés par les professionnels, comme les gabarits, le crénage etc. Un avantage non-négligeable de ces logiciels est qu'il est très facile de régler les marges internes d'un cadre de texte, ce qui est très difficile dans certains logiciels d'apparence plus simple comme PowerPoint, et c'est pourtant vital de pouvoir ajuster ces marges lorsqu'on produit un poster. Des exemples de logiciels de PAO sont InDesign de chez Adobe, Microsoft Publisher et le logiciel libre Scribus.net qui est gratuit, plutôt simple, et puissant.

Un logiciel d'édition de photos peut aussi servir pour produire un poster, mais il est difficile de produire un document avec du texte correctement espacé et proportionné avec ces logiciels.

Les logiciels d'illustration vectorielle peuvent servir également, et comme le format utilisé n'est pas de taille fixe comme dans un éditeur de photos, mais du SVG (*scaleable vector graphics*) le texte ne sera pas déformé si on augmente la taille du canevas. Adobe produisent Illustrator, mais Inkscape est un bon alternatif en logiciel libre.

Le logiciel le plus accessible est peut-être PowerPoint qui a l'avantage d'être sur beaucoup de PC, et il est adapté pour le texte. Les deux choses à maitriser si on souhaite utiliser PowerPoint sont la gestion de la taille des diapositives ainsi que les ajustements fins des cadres (marges internes et homogénéité des arrondis, le cas échéant). Bien évidemment, on peut également utiliser Keynote, Impress ou même Canva.

La dernière possibilité est d'utiliser un logiciel dédié, comme Poster Genius, qu'on peut trouver en essai. Toutefois, il impose le format paysage, et on a très peu de latitude pour changer la mise en page. Il n'est donc pas utilisable pour l'exercice qui vous est demandé.

Aussi, je vous conseille de réfléchir à la question avant de choisir un outil. Si vous avez l'habitude des produits Microsoft, n'hésitez pas à préférer Publisher à PowerPoint, car vous aurez moins de soucis dans les petits ajustements qui font toute la différence entre un poster esthétiquement réussi et une production où on voit qu'il y encore des choses qui ne vont pas.

#### La couleur

Il est important d'éviter l'effet bariolé d'un document avec trop de couleurs. En effet, il est rarement nécessaire d'utiliser plus de quatre couleurs.

On a tous des couleurs qu'on préfère, mais il faut chercher quelque chose d'harmonieux. Aussi, si vous avez une illustration spécifique que vous comptez utiliser, il est tout à fait possible de s'en inspirer pour identifier les couleurs qu'on utilisera sur le poster. Des sites web existent où vous pouvez faire analyser une image afin d'identifier une palette cohérente, comme l'exemple ci-dessous.

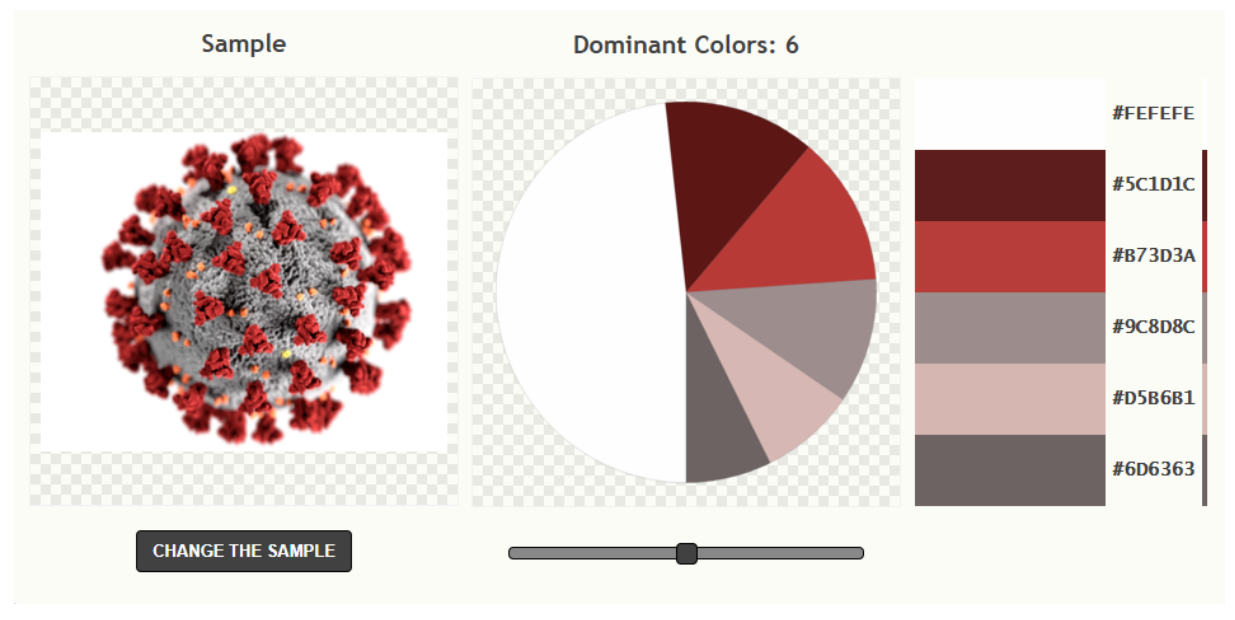

*Figure 1:palettegenerator.com*

Il convient de réfléchir aussi à comment on va utiliser la couleur. On peut avoir une couleur d'arrièreplan. Notez toutefois que les dégradés sont fortement déconseillés parce qu'ils modifient le contraste d'un endroit à l'autre, ce qui peut nuire à la lisibilité d'un document. On utilise souvent les couleurs pour les titres des sections, pour les cadres, mais aussi pour faire ressortir des éléments importants dans une illustration ou dans le texte. Si vous créez des illustrations ou schémas, il faudra conserver la même palette.

Les palettes proposées par les sites comme celui qui figure plus haut sont généralement bien conçues et accessibles pour les personnes souffrant de daltonisme. Le site <https://color.mediaandme.be/> permet non seulement de générer une palette à partir d'une image, mais aussi de vérifier s'il y a des couleurs trop proches pour certains types de daltoniens.

### Travail personnel

Ecrire la méthodologie ensemble. Si vous souhaitez un retour, envoyez votre travail au professeur.

Visitez les sites de palettes de couleurs mentionnés ci-dessus, ou cherchez-en d'autres.